## **نرم افزار تغذيه**

تغذیه به عنوان یكي از مهمترین مسائل دامپروری است. تغذیه دام از نظر اقتصادی و فیزیولوژیكي مهمترین نقش در امر پرورش داشته و حدود 07 درصد هزینه های یک دامداری را به خود اختصاص مي دهد. لذا با مدیریت و کنترل مصرف خوراک مي توان در کاهش هزینه های دامداری نقش بسازی ایجاد نمود. نرم افزار تغذیه مدیران قابلیت ثبت کلیه مقادیر کنسانتره ها، خوراک ها، مقدار افت خوراک و ثبت جیره مصرفي برای هر رده دامي را فراهم آورده و با محاسبه مبالغ خوراک هر رده دامي امكان بررسي مصرف خوراک هر رده دامي برای دامداران را فراهم کرده است.

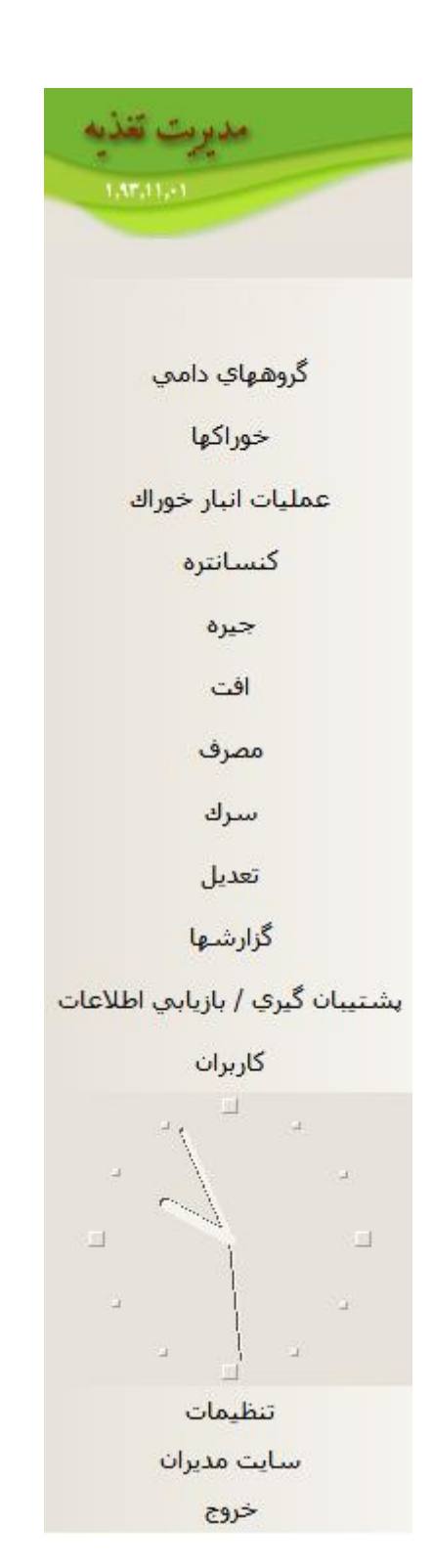

گروه های دامي:

در این بخش گروه های دامي تعریف و به هر گروه یک کد تخصیص داده مي شود. عالوه بر اضافه کردن، امكان اصالح و یا حذف یک گروه دامي نیز وجود دارد. در صورتي که به هر دلیلي قرار نیست خوراکي به هر کدام از گروه های دامي اختصاصي یابد امكان غیر فعال کردن گروه دامي نیز وجود دارد.

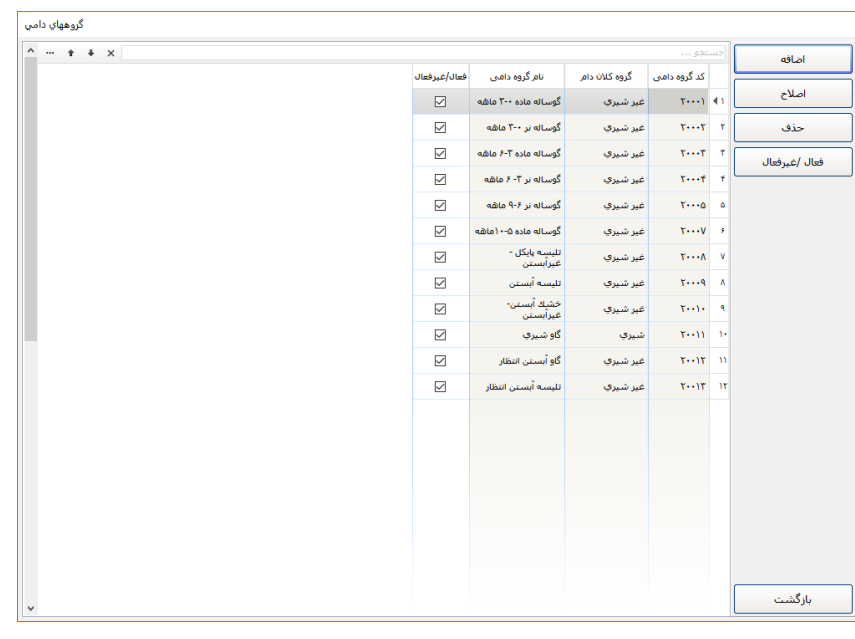

## خوراکها:

در این قسمت کلیه خوراک هایي که در جیره دام استفاده مي شود و برخي موارد مانند ماده خشک، سرک بودن یا نبودن، گروه و دسته بندی خوراک مشخص مي شود. در صورتي که نیاز است بعد از رسیدن مقدار مشخصي از خوراک ثبت شده در انبار خوراک اعالن کمبود موجودی دهد، الزم است حداقل مقدار موجودی را در نقطه سفارش ثبت نمود. همچنین امكان فعال و غیرفعال کردن خوراک در این بخش وجود دارد. همچنین نمایش خوراک ها براساس فعال یا غیر فعال بودن نیز وجود دارد.

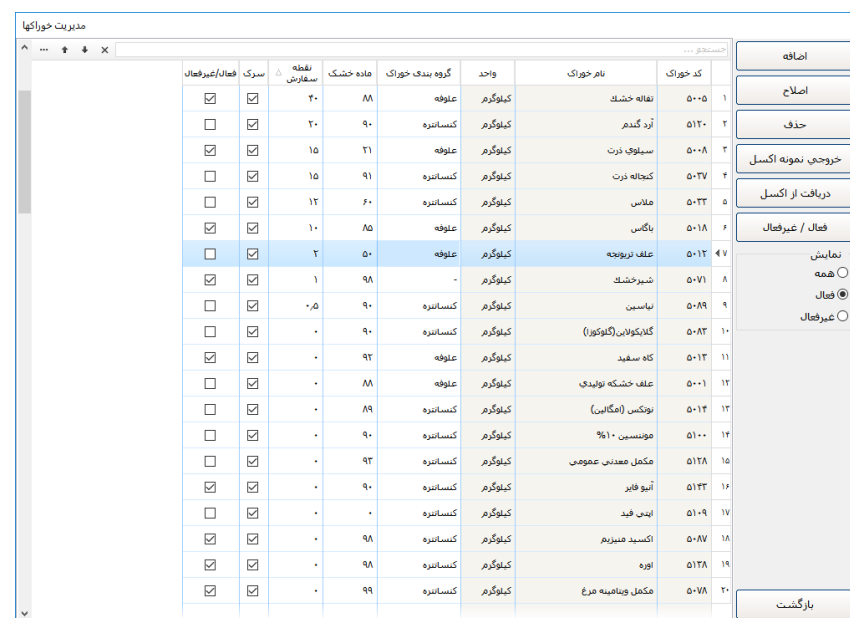

عملیات انبار خوراک:

عملیات انبار خوراک به منظور ثبت اطالعات ورود و یا خروج خوراک از انبار است. همچنین در این بخش، امكان بررسي اطالعات دقیق ورود و خروج هر کدام از خوراک های انتخابي وجود دارد. اگر به هر دلیلي خوراک از انبار کسر شده باشد با استفاده از آیكون خروج از انبار غیر از مصرف این امكان وجود دارد. در صورتي که بخواهیم اطالعات مصرف روزانه که ثبت کرده ایم از انبار کسر شود از بخش انتقال مصرف خوراک به کاردکس استفاده مي نماییم در این بخش از تاریخ تا تاریخ تعیین شده کلیه مصرفهای ثبت شده محاسبه و از انبار کسر مي شوند.

ورود اطالعات اقالم خوراکي به انبار را مي توان از طریق فایل اکسل و از بخش اکسل موجودی نیز انتقال داد. همچنین الزم است در پایان سال برای انتقال مانده پایاني به سال بعد از گزینه انتقال موجودی از سال قبل استفاده نمود. چنانچه ثبت قیمت خوراک ها برایتان مهم باشد در این بخش عالوه بر ثبت قیمت هر خوراک، امكان انتخاب محاسبه بر سه اساس میانگین موزون، پایین ترین قیمت و باالترین قیمت وجود دارد.

نكته: در صورتیكه بخش تولید نیاز به انبار داشته باشد مي توان از این بخش استفاده نمود در غیر اینصورت سیستم بدون استفاده از این بخش نیز مي تواند به کار خود ادامه دهد.

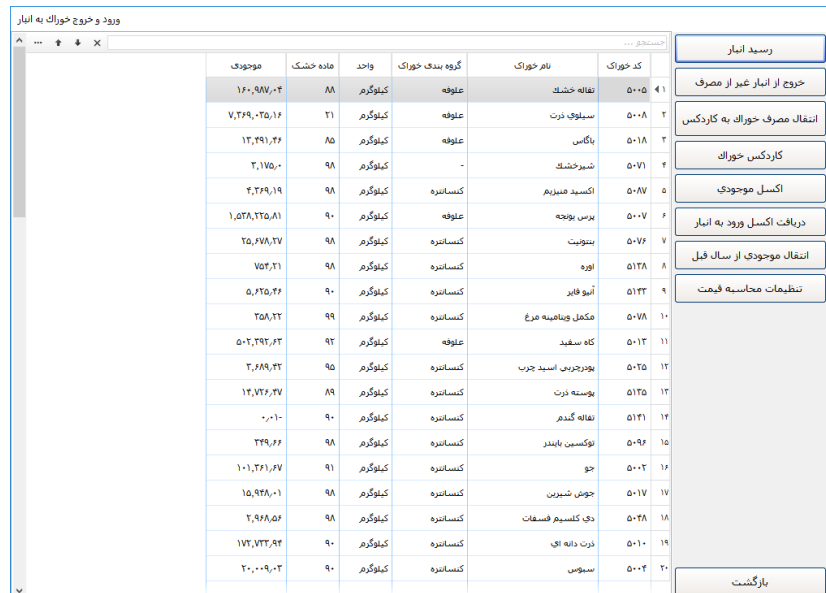

کنسانتره:

برای تعریف پرمیكس و کنسانتره از این بخش استفاده مي شود. پرمیكس متشكل از چندین خوراک مي تواند باشد و برای تعریف کنسانتره عالوه بر خوراکها امكان انتخاب پرمیكس را هم داریم. همچنین امكان حذف، اصالح، فعال و غیرفعال کردن و یا کپي کنسانتره نیز وجود دارد.

در این بخش درصد کلي و میزان ماده خشک خوراک نیز نمایش داده مي شود و امكان تغییر ماده خشک خوراک نیز امكان پذیر است. کنسانتره نوشته شده توسط کارشناس جیره نویس را مي توان براساس درصد یا مقدار هر خوراک ثبت نمود.

عالوه براین در صورتي که میخواهید بدانید یک خوراک خاص در چه کنسانتره های استفاده شده است امكان جستجو در این بخش و با استفاده از آیكون نمایش کنسانتره های خوراک وجود دارد.

توجه داشته باشید، در صورتیكه از پرمیكس و یا کنسانتره ای استفاده شود دیگر قابل تغییر نخواهند بود و برای تغییر باید از آنها کپي گرفته شود که به تاریخ روز ایجاد شود و کاربر مي تواند تغییرات الزم را در آن اعمال نماید در اینصورت کنسانتره تاریخ قبلي غیرفعال مي شود که در بخشهای دیگر دیده نشود.

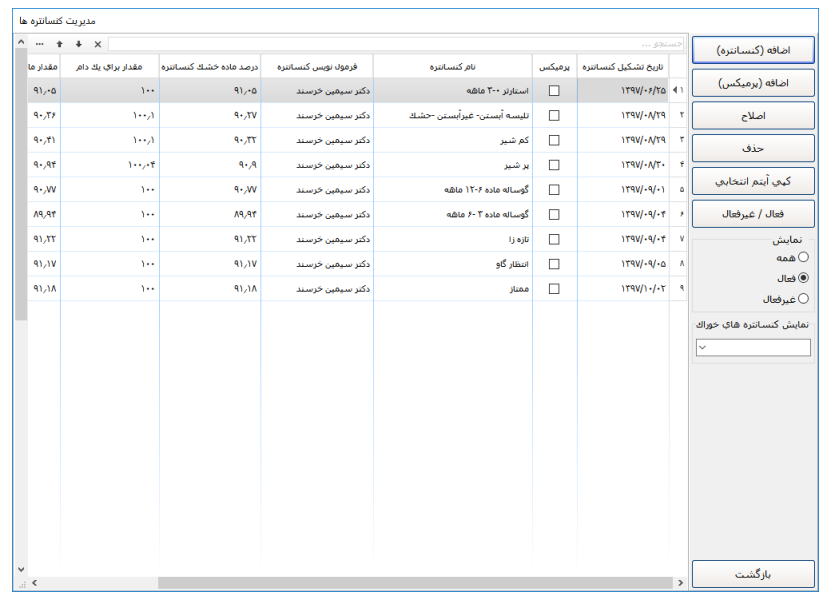

جیره:

عملكردی شبیه بخش کنسانتره دارد با این تفاوت که عالوه بر خوراکها امكان انتخاب کنسانتره را نیز به شما میدهد. همچنین در بخش جزییات امكان ورود مقدار بصورت TMR( منظور جیرهای است که حاوی تمامي اقلام خوراکي است) و NTMR (منظور خوراکي است که بصورت مجزا ولي روزانه برای بهاربندهای مورد نظر ریخته می شود) برای خوراک انتخابی را نیز دارید.

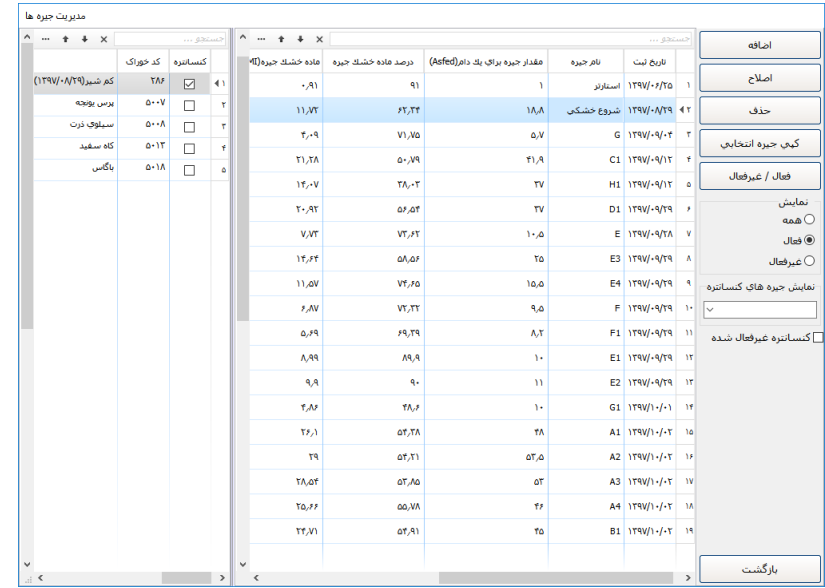

افت:

در صورتي که خوراکي افت وزن داشته باشد در این بخش مي توان درصد افت را ثبت نمود. توجه کنید که این افت از انبار کسر نمي شود و فقط در گزارشاتي که با افت گرفته مي شود اعمال میگردد.

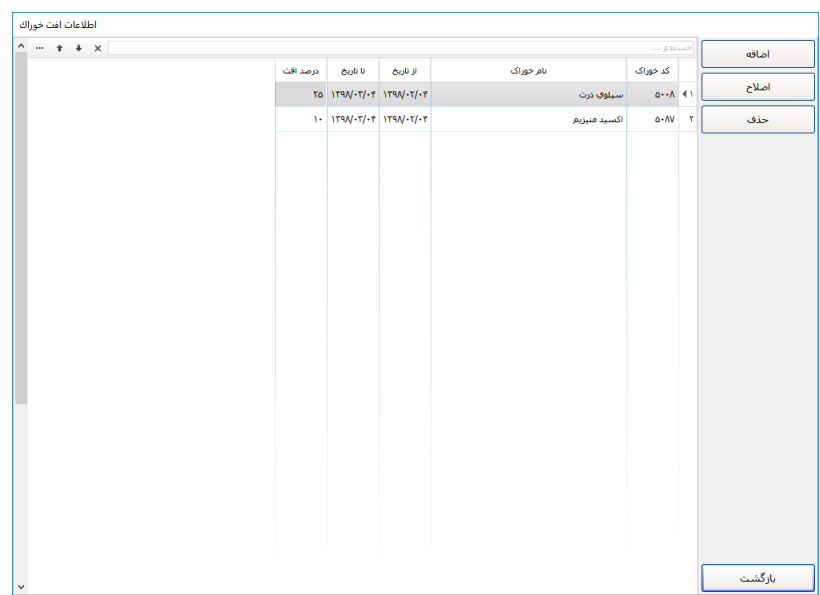

مصرف:

این بخش شامل قسمتي های مختلفي از جمله تخصیص خوراک برای دام ها، فرم خوراک ریزی در هر وعده، پسماند، بررسي مصرف، خروجي به صورت اکسل و همچنین امكان نمایش خوراک های تخصیص یافته به صورت های متفاوت وجود دارد. توجه داشته باشید که در این بخش مصرف خوراک بصورت روزانه مورد استفاده قرار میگیرد و بصورت پیش فرض به تاریخ روز فیلتر شده است و در زمان ورود فقط اطالعات امروز دیده مي شود.

زمانیكه برای اولین بار سیستم را راه اندازی میكنید برای ثبت مصرف جدید باید اطالعات اتصال به مدیران را تنظیم نمایید البته این کار از طریق بخش تنظیمات نیز امكان پذیر است. سپس لیست بهاربندهای موجود در مدیران همراه با اطالعات بهاربندها و تعداد دام موجود در مدیران برای تاریخ انتخابي نمایش داده مي شود و کاربر مي تواند بهاربندهایي که برای انها میخواهد مصرف ثبت کند را انتخاب کند. در این بخش امكان انتخاب بهاربندهای اخرین ثبت مصرف وجود دارد همچنین امكان کپي کردن تعداد تغذیه از روز قبل نیز وجود دارد در صورتیكه این گزینه انتخاب نشود تعداد مدیران و تعداد تغذیه برابر خواهد بود. قابل ذکر است کلیه اطالعات مصرف از روز قبل برای بهاربندهای انتخابي کپي مي شود و نیازی نیست کاربر هر روز گروه دامي و جیره برای بهاربندهای انتخابي ثبت نماید کافیست هر روز فقط تغییرات نسبت به روز قبل را در اطالعات اعمال کند.

در بخش فرم خوراک ریز مي توانید درصدهای مربوط به یک وعده را وارد نمایید و صفحه چاپي مقدار مصرف از هر خوراک برای هر بهاربند را بگیرید.

بسیاری از دامداری ها پسماند خوراک دام های شیری را جمع آوری کرده و به دام های نر گوشتي اختصاص میدهند. اگر مقدار خوراک جمع آوری شده از آخور گاوهای شیری کسر و به مصرف دام های نر اضافه نشود در محاسبات قیمت تمام شده شیر و گوشت، کارشناسان و مدیران دچار اشتباه محاسباتي خواهند شد.

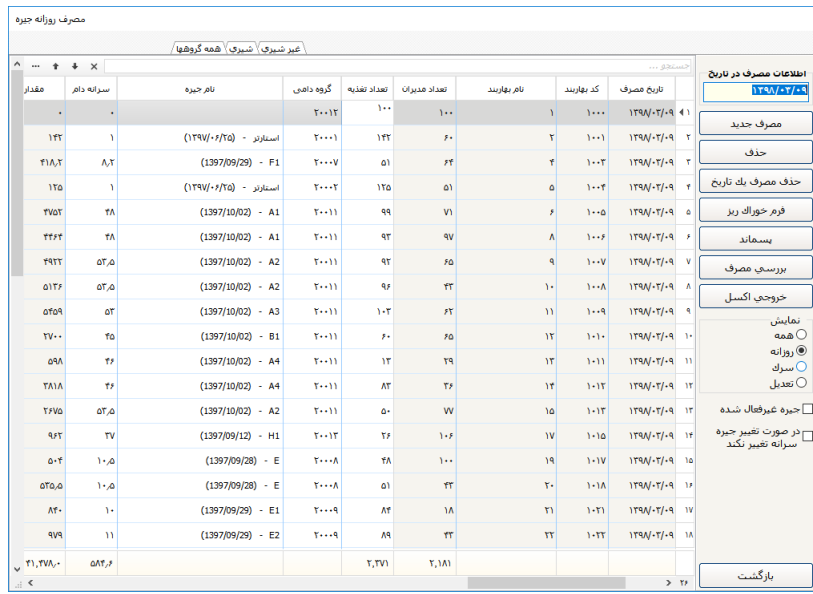

سرک:

اگر خوراکي به صورت سرک به بهاربندی اضافه شده مي توانید اطالعات مربوطه را در این بخش اضافه نمائید. در بخش سرک تاریخ و خوراکهایي که قرار است اضافه تر از جیره به بهاربندها داده شود همراه مقادیر انها انتخاب مي شوند سپس بهاربندها مي تواند بصورت گروهي و یا تكي اضافه و ثبت شوند برای تعدیل نیز به همین صورت است با این تفاوت که از خوراک مصرفي کم مي شود.

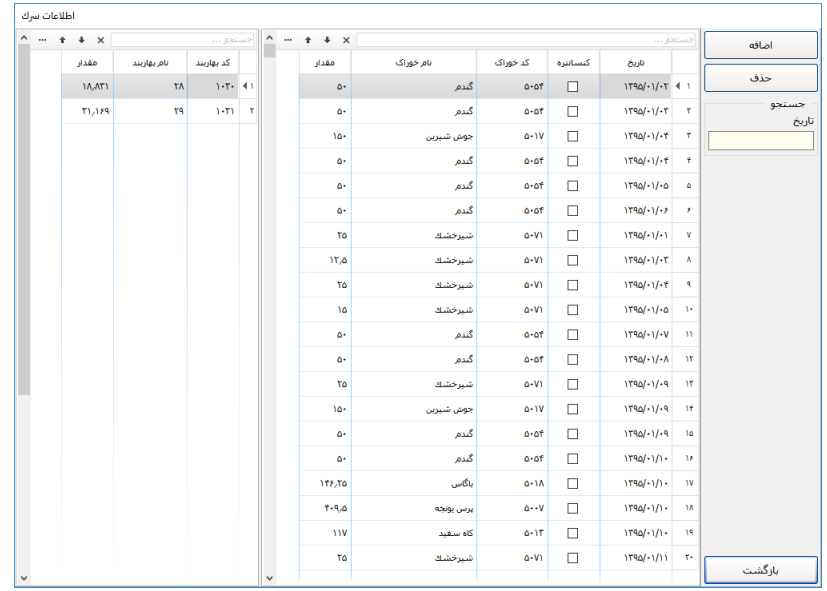

تعدیل:

اگر هنگام درست کردن TMR خوراکي در لیست ترکیب خوراک بهاربندها کم کرده اید باید در این قسمت اطالعات مربوطه ثبت شود.

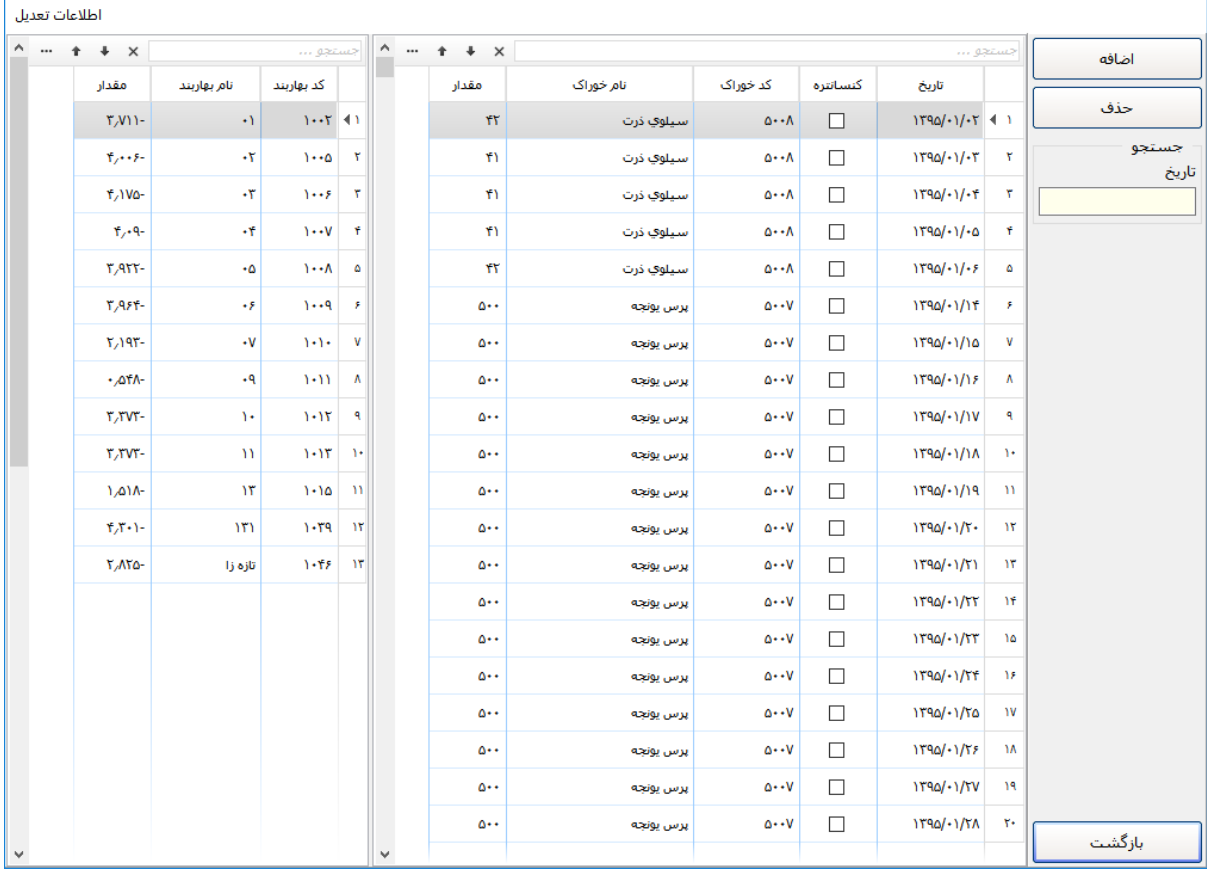